# 2 Finish Windows setup

De installatie van Windows voltooien | Terminez l'installation de Windows Windows-Setup abschließen | Terminare l'installazione di Windows

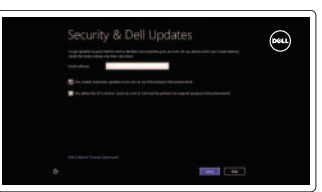

# 3 Explore resources

Hulpbronnen gebruiken | Explorez les ressources Ressourcen kennenlernen | Esplora risorse

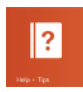

# Shortcut keys

Sneltoetsen | Raccourcis clavier Tastaturbefehle | Tasti di scelta rapida

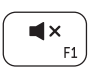

 $\blacksquare$  $F<sub>2</sub>$ 

# Mute audio

Geluid dempen | Couper le son Audio stummschalten | Disattiva l'audio

### Decrease volume

Geluidsniveau omlaag | Diminuer le volume sonore Lautstärke reduzieren | Diminuisci volume

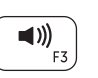

## Increase volume

Geluidsniveau omhoog | Augmenter le volume sonore Lautstärke erhöhen | Aumenta volume

# Play/Pause

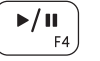

Afspelen/pauzeren | Lire/Pause Wiedergabe/Pause | Riproduci/Metti in pausa

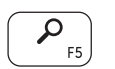

# Open Search charm

Zoekcharm openen | Ouvrir l'icône Rechercher Charm Suche öffnen | Accesso a cerca

#### Open Share charm  $\mathbf{C}$ Deelcharm openen | Ouvrir l'icône Partager

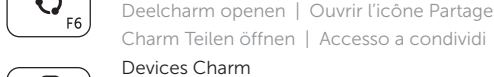

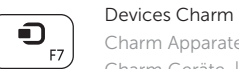

# Charm Apparaten | Ouvrir l'icône Périphériques

Charm Geräte | Accesso ai dispositivi

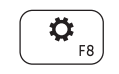

 $\Box$  $F9$ 

# Open Settings Charm

Instellingencharm openen | Ouvrir l'icône Paramètres Charm Einstellungen öffnen | Accesso a impostazioni

# List recently-used apps

Lijst met recent gebruikte apps

Applications récemment utilisées

Kürzlich verwendete Apps auflisten

Lista delle applicazioni utilizzate di recente

## Decrease brightness

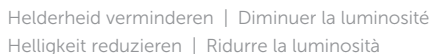

Helligkeit reduzieren | Ridurre la luminosità

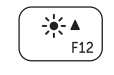

 $\begin{bmatrix} \frac{1}{2} & \mathbf{v} \\ \mathbf{F11} \end{bmatrix}$ 

## Increase brightness

Helderheid vergroten | Augmenter la luminosité Helligkeit erhöhen | Aumentare la luminosità

## Turn off/on wireless

 $\binom{n}{k}$ 

### Draadloos in-uitschakelen | Activer/désactiver le sans fil Wireless ein-/ausschalten | Attiva/Disattiva la modalità senza fili

# NOTE: For more information, see *Specifications* at dell.com/support.

- N.B.: Voor meer informatie, zie *Specificaties* op dell.com/support.
- REMARQUE : Pour plus d'informations, consulter la section *Caractéristiques* sur dell.com/support.
- ANMERKUNG: Weitere Information finden Sie unter *Technische Daten* auf dell.com/support.
- N.B.: per ulteriori informazioni, consultare *Specifiche* all'indirizzo dell.com/support.

# Connect the power adapter and turn on 1 your computer

De netadapter aansluiten en uw computer aanzetten Connectez le câble d'alimentation puis allumez votre ordinateur Netzadapter anschließen und Computer einschalten Connettere l'adattatore di alimentazione e accendere il computer

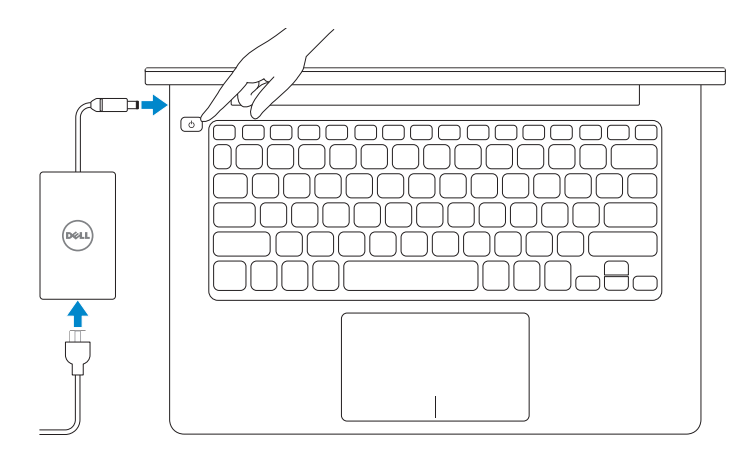

Snelstartgids Guide d'information rapide Schnellstart-Handbuch Guida introduttiva rapida

### Help and Tips

Help en tips | Aide et astuces Hilfe und Tipps | Assistenza e suggerimenti

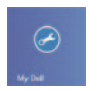

 $\bigcirc$ 

# My Dell Mijn Dell | Mon Dell

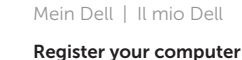

Uw computer registreren | Enregistrez votre ordinateur Computer registrieren | Registrazione del computer

### Enable security and updates

Beveiliging en updates inschakelen Activez la sécurité et les mises à jour Sicherheit und Aktualisierungen aktivieren Abilitare protezione e aggiornamenti

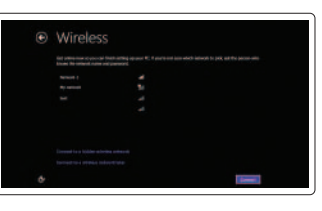

### Sign in to your Microsoft account or create a local account

Aanmelden bij uw Microsoft-account of een lokale account maken

Connectez-vous à votre compte Microsoft ou créez un compte local

Bei Ihrem Microsoft-Konto anmelden oder lokales Konto erstellen

Accedere al proprio account Microsoft o creare un account locale

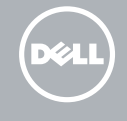

### Connect to your network

Verbinding maken met uw netwerk Connectez-vous à votre réseau Mit dem Netzwerk verbinden Connettere alla rete

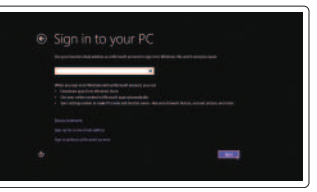

# **INSPIRON 3135**

# Quick Start Guide

Features

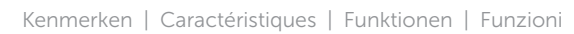

- 1. Kamerastatusanzeige
- 2. Kamera
- 3. Digitale Mikrofone (2)
- 4. Sicherheitskabeleinschub
- 5. Netzwerkanschluss
- 6. USB 2.0-Anschluss
- 7. Speicherkartenlesegerät
- 8. Rechter Mausklickbereich
- 9. Linker Mausklickbereich
- 10. Festplattenaktivitätsanzeige
- 11. Betriebs-/Akkuzustandsanzeige
- 12. Kopfhöreranschluss
- 13. USB 3.0-Anschlüsse (2)
- 14. HDMI-Anschluss
- 15. Netzadapteranschluss
- 16. Betriebsschalter
- 17. Normenetikett
- 18. Service-Tag-Nummer

- 1. Vovant d'état de la caméra
- 2. Caméra
- 3. Microphones numériques (2)
- 4. Fente pour câble de sécurité
- 5. Port réseau
- 6. Port USB 2.0
- 7. Lecteur de cartes mémoire
- 8. Zone de clic droit
- 9. Zone de clic gauche
- 10. Voyant d'activité du disque dur
- 11. Voyant d'état de l'alimentation et de la batterie
- 12. Port pour casque
- 13. Ports USB 3.0 (2)
- 14. Port HDMI
- 15. Port de l'adaptateur secteur
- 16. Bouton d'alimentation
- 17. Étiquette de conformité aux normes
- 18. Étiquette de numéro de service
- 1. Indicatore di stato della fotocamera 11. Indicatore di stato batteria
- 2. Fotocamera
- 3. Microfoni digitali (2)
- 4. Slot cavo di protezione
- 5. Porta di rete
- 6. Porta USB 2.0
- 7. Lettore di schede flash
- 8. Area per clic con pulsante destro
- 9. Area per clic con pulsante sinistro
- 10. Indicatore di attività del disco rigido
- 1. Camera-status light
- 2. Camera
- 3. Digital microphones (2)
- 4. Security-cable slot
- 5. Network port
- 6. USB 2.0 port
- 7. Media-card reader
- 8. Right-click area
- 9. Left-click area
- 10. Hard-drive activity light
- **11.** Power and battery-status light
- 12. Headset port
- 13. USB 3.0 ports (2)
- 14. HDMI port
- 15. Power-adapter port
- 16. Power button
- 17. Regulatory label
- 18. Service Tag label
- 1. Statuslampje camera
- 2. Camera
- 3. Digitale microfoons (2)
- 4. Sleuf voor beveiligingskabel
- 5. Netwerkpoort
- 6. USB 2.0-poort
- 7. Mediakaartlezer
- 8. Gebied voor rechtsklikken
- 9. Gebied voor linksklikken
- 10. Activiteitslampje harde schijf
- 11. Aan-uitlampje/batterijstatuslampje
- 12. Headsetpoort
- 13. USB 3.0-poorten (2)
- 14. HDMI-poort
- 15. Poort voor netadapter
- 16. Aan-uitknop
- 17. Regelgevingsplaatje
- 18. Serviceplaatje

- e alimentazione
- 12. Porta auricolare
- 13. Porte USB 3.0 (2)
- 14. porta HDMI
- 15. Porta dell'adattatore di alimentazione
- 16. Accensione
- 17. Etichetta di conformità alle normative
- 18. Etichetta del numero di servizio

**THE REAL PROPERTY OF A** © 2013 Dell Inc. © 2013 Microsoft Corporation.

2013-08 Printed in China.

03KRGCA01

#### Product support and manuals

Productondersteuning en handleidingen Support produits et manuels Produktsupport und Handbücher Supporto tecnico e manuali del prodotto

# dell.com/support dell.com/support/manuals

dell.com/windows8

#### Contact Dell

Contact opnemen met Dell | Contacter Dell Kontaktaufnahme mit Dell | Contattare Dell

dell.com/contactdell

#### Regulatory and safety

Regelgeving en veiligheid Réglementations et sécurité Sicherheitshinweise und Zulassungsinformationen Normative e sicurezza

### Regulatory model and type

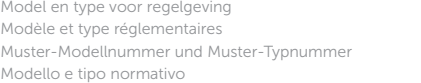

P19T P19T002

#### Computer model

Computermodel | Modèle de l'ordinateur Computermodell | Modello del computer Inspiron 3135

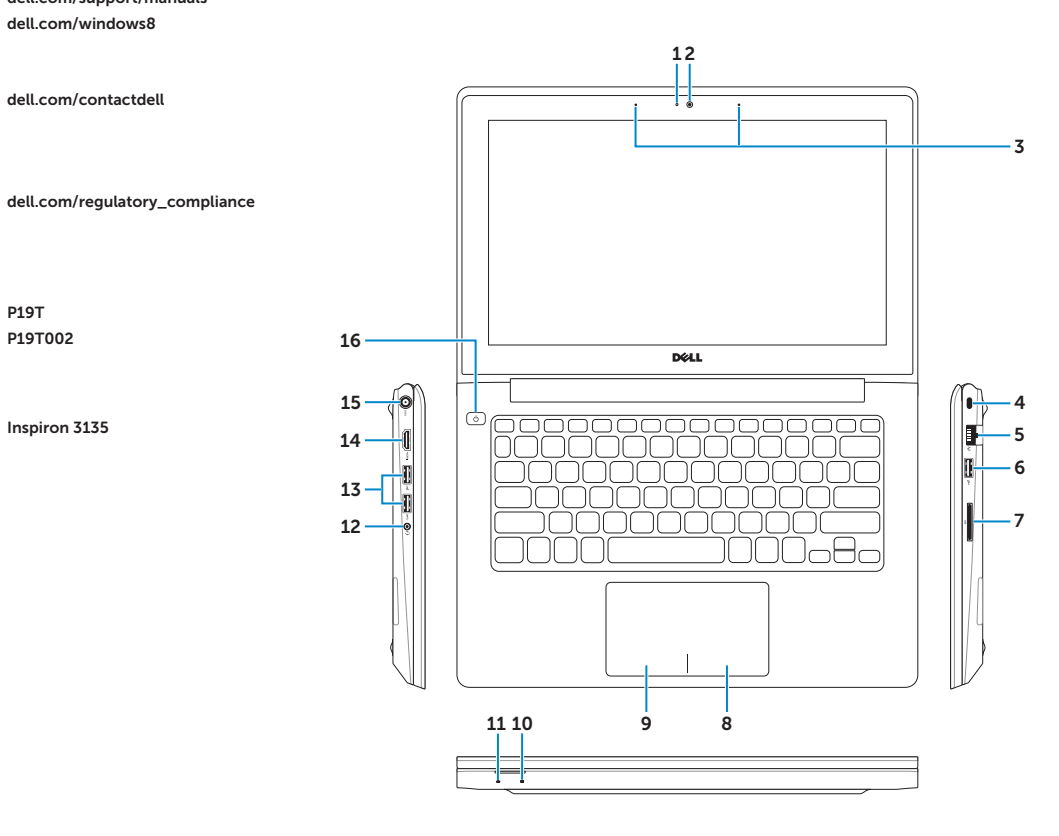

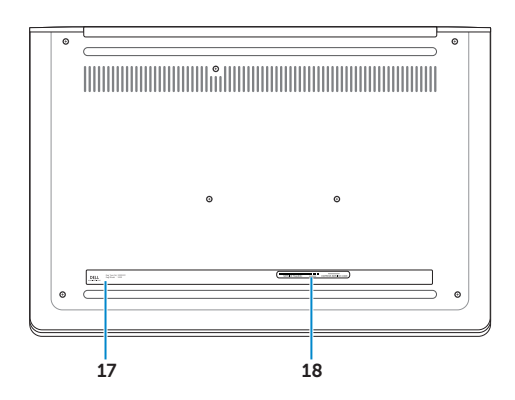